# **e-Quals Unit Syllabus**

**Level 1 Using ICT to communicate**   $7266 - 015$ 

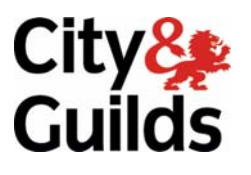

www.cityandguilds.com/e-quals07 March 2007 Version 1.0

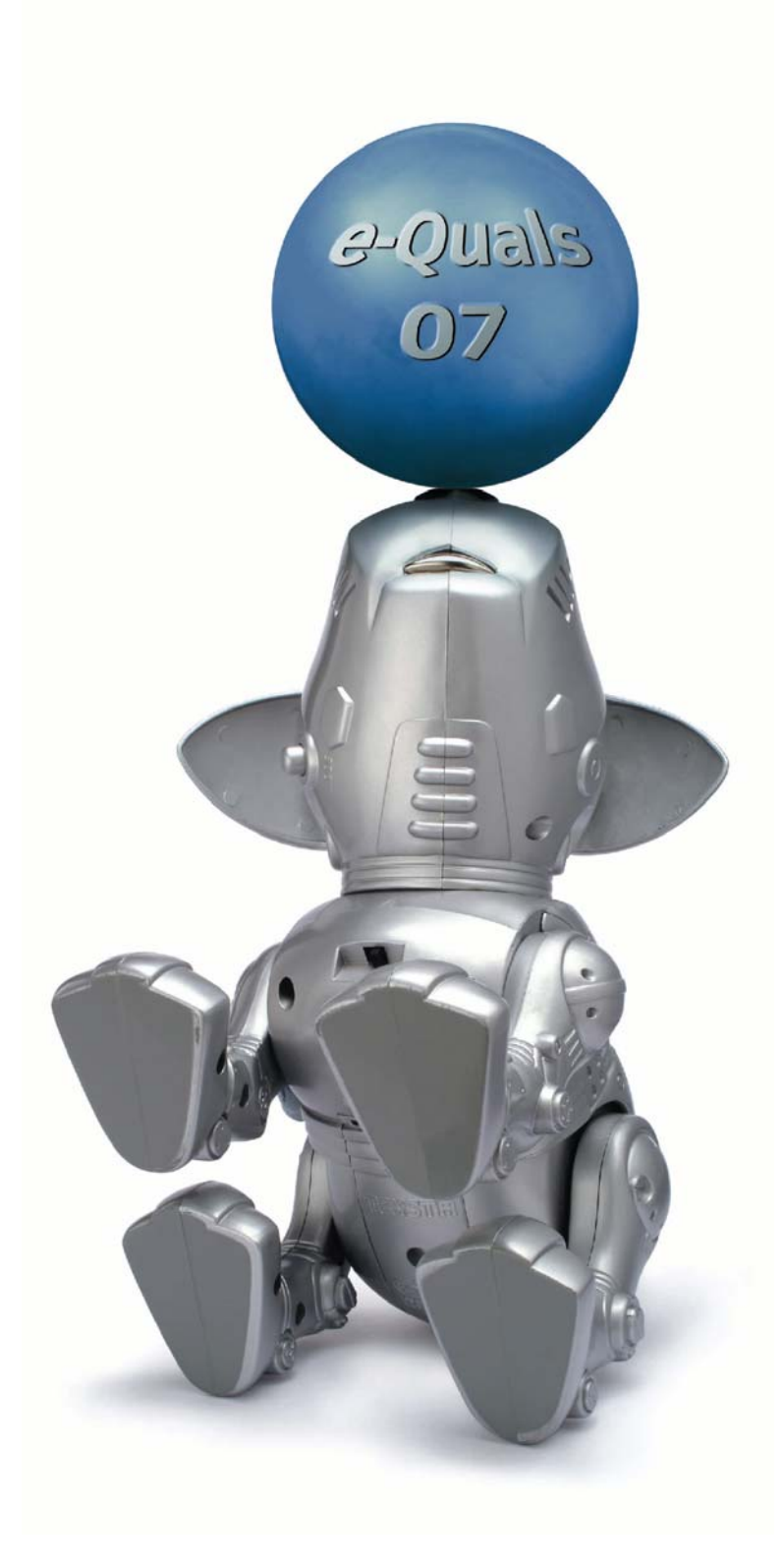

### **About City & Guilds**

City & Guilds is the UK's leading provider of vocational qualifications, offering over 500 awards across a wide range of industries, and progressing from entry level to the highest levels of professional achievement. With over 8500 centres in 100 countries, City & Guilds is recognised by employers worldwide for providing qualifications that offer proof of the skills they need to get the job done.

### **City & Guilds Group**

The City & Guilds Group includes City & Guilds, ILM (the Institute of Leadership & Management) which provides management qualifications, learning materials and membership services, NPTC which offers land-based qualifications and membership services, and HAB (the Hospitality Awarding Body). City & Guilds also manages the Engineering Council Examinations on behalf of the Engineering Council.

### **Equal opportunities**

City & Guilds fully supports the principle of equal opportunities and we are committed to satisfying this principle in all our activities and published material. A copy of our equal opportunities policy statement *Access to assessment and qualifications* is available on the City & Guilds website.

### **Copyright**

The content of this document is, unless otherwise indicated, © The City and Guilds of London Institute 2007 and may not be copied, reproduced or distributed without prior written consent.

However, approved City & Guilds centres and learners studying for City & Guilds qualifications may photocopy this document free of charge and/or include a locked PDF version of it on centre intranets on the following conditions:

- centre staff may copy the material only for the purpose of teaching learners working towards a City & Guilds qualification, or for internal administration purposes
- learners may copy the material only for their own use when working towards a City & Guilds qualification
- the *Standard Copying Conditions* on the City & Guilds website.

Please note: National Occupational Standards are not © The City and Guilds of London Institute. Please check the conditions upon which they may be copied with the relevant Sector Skills Council.

### **Publications**

City & Guilds publications are available on the City & Guilds website or from our Publications Sales department at the address below or by telephoning +44 (0)20 7294 2850 or faxing +44 (0)20 7294 3387.

Every effort has been made to ensure that the information contained in this publication is true and correct at the time of going to press. However, City & Guilds' products and services are subject to continuous development and improvement and the right is reserved to change products and services from time to time. City & Guilds cannot accept liability for loss or damage arising from the use of information in this publication.

**City & Guilds 1 Giltspur Street London EC1A 9DD** 

**T +44 (0)20 7294 2800 www.cityandguilds.com F +44 (0)20 7294 2400 enquiry@cityandguilds.com**

# **Contents**

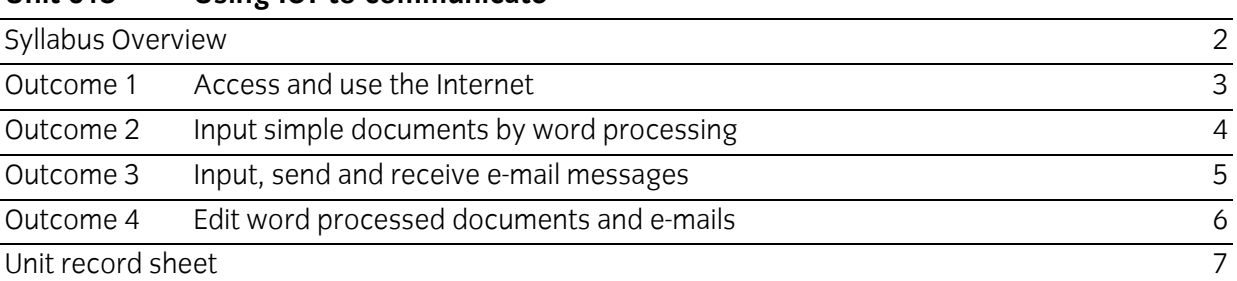

## **Unit 015 Using ICT to communicate**  Syllabus Overview

### **Rationale**

The aim of this unit is to provide the learner with sufficient knowledge and experience to select and use the Internet, e-mail, and word processing to undertake basic communications tasks.

The aim of this unit is to provide candidates with a primary level of skills and knowledge to competently *perform a variety of Internet, e-mail, and word processing related tasks to communicate* using Information and Communication Technologies (ICT). Candidates develop an understanding of the basics of the Internet, e-mail, and word processing and the operating system in everyday usage and the ability to work in a supervised role following clear instructions in a competent manner.

#### **Learning outcomes**

There are **four** outcomes to this unit. The candidate will be able to:

- Access and use the Internet
- **Input simple documents by word processing**
- **Input, send and receive e-mail messages**
- Edit word processed documents and e-mails

#### **Guided learning hours**

It is recommended that 30 hours should be allocated for this unit. This may be on a full time or part time basis.

#### **Connections with other qualifications**

This unit contributes towards the knowledge and understanding required for the following qualifications

### **IT Users N/SVQ (iTQ) Level 1**

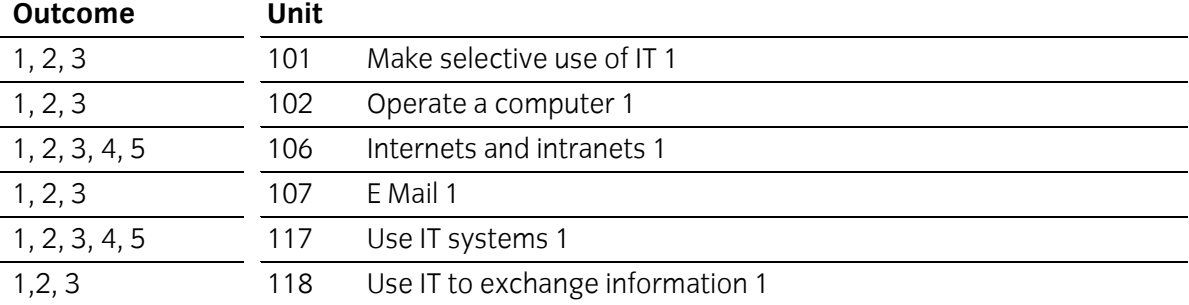

### **Assessment and grading**

Assessment will be by means of a **set assignment** covering both practical activities and underpinning knowledge.

Outcome 1 Access and use the Internet

### **Practical Activities**

The candidate will be able to:

- 1 access the Internet using dial-up or broadband services
- 2 open a browser application
- 3 select a search engine
- 4 use a URL to access web sites
- 5 navigate web pages using hyperlinks or hotspots
- 6 use suitable techniques to return to previously found information eg bookmarks or favourites
- 7 use basic Boolean searches in a search engine to locate typical services
	- a one word
	- b several words
	- c "quotation marks"
	- $d + and minus signs$
- 8 use forward back and past history to locate sites
- 9 download information from a site
- 10 keep records of where useful information came from
- 11 save and print web pages.

### **Underpinning knowledge**

- 1 identify the elements that comprise a URL
- 2 describe terminology associated with the Internet
	- a e-mail
	- b web-based e-mail
	- c WWW (world wide web)
	- d HTTP (hypertext transfer protocol)
	- e FTP (file transfer protocol)
	- f URL (universal resource locator)
	- g ISP (Internet service provider)
	- h Browser
- 3 identify the purpose of search engines
- 4 identify the precautions used when accessing the Internet eg viruses embedded in images; spyware; adware; phishing, spoof Internet sites.

Outcome 2 Input simple documents by word processing

### **Practical Activities**

The candidate will be able to:

- 1 start the word processing application with a blank document
- 2 use a default page layout
- 3 input the required text with simple formatting
	- a left align
	- b enhancement (bold, underline, italic)
	- c font size
	- d paragraphs
- 4 use a spell checker on documents, and change text as required
- 5 proof read documents for accuracy, correctness, and meaning; and change as required
- 6 use print preview to check document layout, and change as required
- 7 save documents, with suitable file names in specified locations
- 8 save a document using 'save as'
- 9 print checked and previewed documents.

### **Underpinning knowledge**

- 1 state how different font sizes can affect the readability and impact of a document
- 2 state the purpose of text enhancement (bold, underline, italics)
- 3 state the purpose of paragraphs
- 4 identify the limitations of spell checkers
- 5 state the importance of checking documents for accuracy correctness, and layout
- 6 state the difference between 'save' and 'save as'.

Outcome 3 Input, send and receive e-mail messages

### **Practical activities**

The candidate will be able to:

- 1 access an e-mail program
- 2 create e-mail messages
- 3 attach files to e-mail messages
- 4 send e-mail messages
- 5 retrieve e-mail documents
- 6 read e-mail messages
- 7 open attached files
- 8 save and print e-mail messages
- 9 file e-mail messages in different folders/directories
- 10 delete e-mail messages
- 11 create e-mail messages off-line and save them for later transmission
- 12 shut down e-mail application.

### **Underpinning knowledge**

- 1 identify the uses of e-mail
- 2 identify the advantages of e-mail
- 3 identify features available eg
	- a to/from
	- b CC (Carbon Copy)
	- c BCC (Blind Carbon Copy)
	- d subject
	- e attachments
- 4 describe the actions that can be undertaken when a message is received
- 5 describe the precautions required when processing attachments
- 6 identify the dangers of receiving and transmitting e-mail eg phishing, viruses
- 7 explain general 'netiquette' terms and usage.

Outcome 4 Edit word processed documents and e-mails

### **Practical activities**

The candidate will be able to:

- 1 open existing documents, and e-mail files from
	- a hard disk
	- b remote location
	- c removable/portable media
	- d optical media
- 2 edit existing documents by
	- a selecting (highlighting) and
	- b inserting and deleting
	- c copying and pasting
	- d cutting and pasting images, characters, and text blocks
	- e moving and copying text using mouse and ctrl key
- 3 check the existing text formats and change as required eg enhancement, colour, size, and paragraphs
- 4 save edited documents
- 5 print documents
- 6 send e-mails.

### **Underpinning knowledge**

- 1 explain the need for editing both e-mails, and WP documents
- 2 explain the benefits of saving documents and e-mails before printing or sending.

# **Unit record sheet**

Use this form to track your progress through this unit.

Tick the boxes when you have covered each outcome. When they are all ticked, you are ready to be assessed.

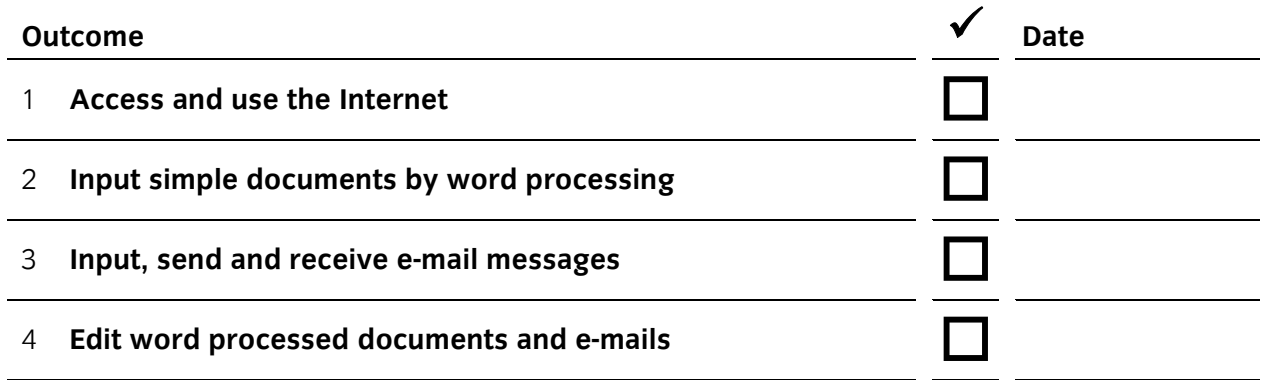

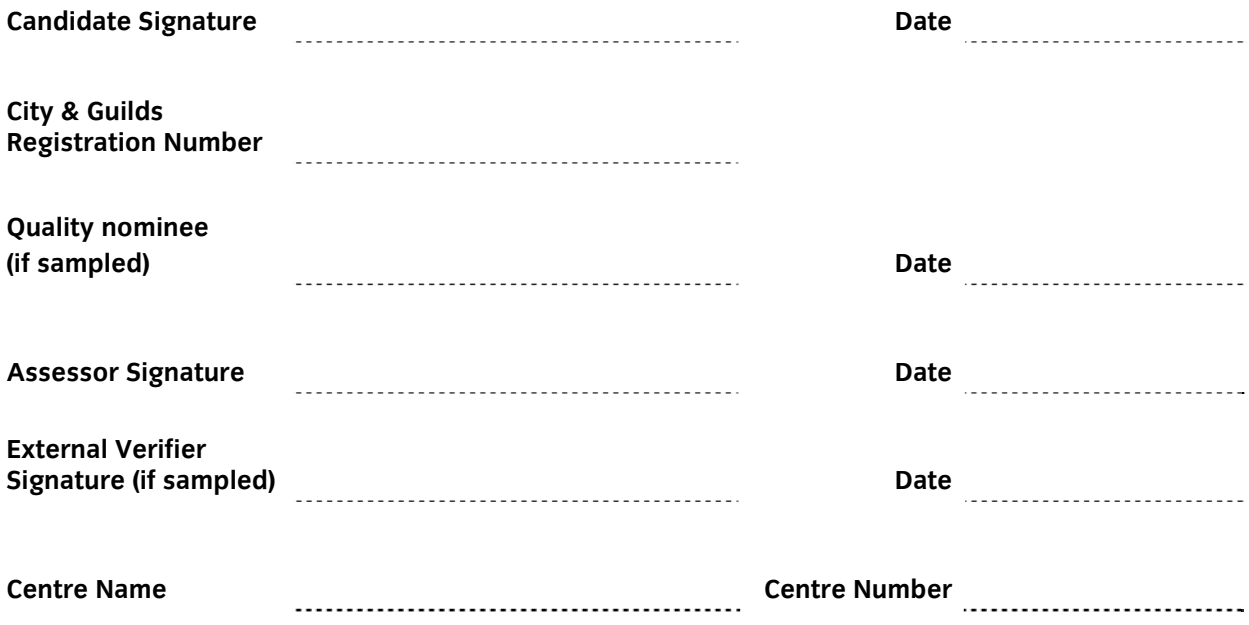

**Published by City & Guilds 1 Giltspur Street London EC1A 9DD T +44 (0)20 7294 2468 F +44 (0)20 7294 2400 www.cityandguilds.com www.cityandguilds.com/e-quals07** 

**City & Guilds is a registered charity established to promote education and training**